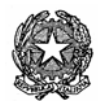

*Consiglio dell'Ordine Nazionale dei Dottori Agronomi e Dottori Forestali Ministero della Giustizia* 

# **1. Cosa si deve fare nel caso in cui si smarriscano le credenziali di accesso all'account di posta elettronica certificata.**

Nel caso di smarrimento delle credenziali di accesso al proprio account di posta elettronica certificata il titolare potrà richiederle nuovamente al gestore inviando una richiesta via fax o raccomandata A/R nella quale devono essere riportate le seguenti informazioni:

### **Nome e cognome o Ragione Sociale**

**Indirizzo (Via, Città, CAP, Nazione)** 

**Codice fiscale o partita IVA** 

### **E-mail valida (per eventuali comunicazioni)**

Il tutto unitamente ad una copia di un documento in corso di validità del titolare della casella PEC.

Stesso dicasi per la comunicazione delle variazioni dei dati personali non permanenti come l'indirizzo di residenza, il telefono, il fax, il cellulare e la email di appoggio.

Per agevolare quanto riportato sopra Namirial S.p.A. in collaborazione con il CONAF mette a disposizione i seguenti prestampati da compilabili a video :

- 9 *Modulo di richiesta nuove credenziali di accesso*
- 9 *Modulo di richiesta di modifica dati personali*

Il personale del servizio di help desk di Namirial S.p.A., una volta recuperate le informazioni richieste, le comunica al cliente via posta elettronica o con mezzi alternativi come ad esempio la email di appoggio (comunicata in fase di richiesta di attivazione) o il fax .

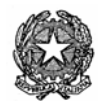

### *Consiglio dell'Ordine Nazionale dei Dottori Agronomi e Dottori Forestali Ministero della Giustizia*

## **2. Cosa si deve fare nel caso in cui il Titolare desideri richiedere la cancellazione di una casella PEC?**

Il titolare può richiedere al proprio gestore la cancellazione della propria casella di PEC. Per far questo deve inviare una richiesta via fax o raccomandata A/R nella quale devono essere riportate le seguenti informazioni:

Nome e cognome o Ragione Sociale

Indirizzo (Via, Città, CAP, Nazione)

Codice fiscale o partita IVA

email valida (per eventuali comunicazioni)

Inoltre deve inviare **una fotocopia di un documento di identità valido**.

La richiesta di cancellazione può essere fatta solamente dal titolare della casella.

Il gestore effettua una serie di controlli dopo di ché provvede ad avvertire il titolare della casella che la stessa sarà chiusa dopo 48 ore lavorativa dalla comunicazione.

Anche in questo caso la modulistica prestampata viene messa a disposizione da Namirial S.p.A. e da CONAF:

9 *Modulo di richiesta cancellazione mail pec* 

Le richieste effettuate tramite posta elettronica o attraverso il portale, se pervenute fuori dall'orario lavorativo o nei giorni festivi, sono prese in carico a partire dal primo giorno lavorativo successivo.

### **3. Come procedere per il passaggio da una casella a dominio**

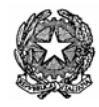

### *Consiglio dell'Ordine Nazionale dei Dottori Agronomi e Dottori Forestali Ministero della Giustizia*

### **epap.conafpec.it ad una a dominio conafpec.it (o viceversa).**

Nel caso in cui un iscritto Conaf avente account pec **epap.conafpec.it** intenda cancellarsi dall'Ente EPAP dovrà provvedere a richiedere la chiusura del Suo vecchio account e l'apertura di uno a domino **conafpec.it** in sostituzione di esso .

Stesso dicasi se a seguito di iscrizione all'Ente EPAP si desidera attivare una casella a dominio **epap.conafpec.it** e si è già titolari di casella pec a dominio **conafpec.it**.

In entrambi i casi la procedura risulterà la seguente:

- $\checkmark$  Compilare il modulo per la richiesta di attivazione della nuova casella
- $\checkmark$  Compilare il modulo di richiesta cancellazione email pec
- $\checkmark$  Inviare la modulistica compilata e firmata al proprio Ordine e/o a Namirial spa

Alla ricezione della modulistica Namirial provvederà alla registrazione della nuova casella con invio di conferma e credenziali di accesso al Titolare,

all'aggiornamento del Data Base Conaf, alla chiusura della precedente casella previa comunicazione al Titolare della stessa come indicato nella procedura al punto 2.

Cordialità